**OSKAR-MARIA-GRAF-GYMNASIUM Keltenweg 5 85375 Neufahrn b. Freising fon 0 81 65 - 95 76 0 fax 0 81 65 - 95 76 11 [verwaltung@omg-gym.de](mailto:verwaltung@omg-gym.de)** 21.09.2020

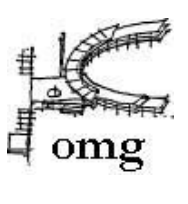

#### **Informationen und Teilnahmelink zum virtuellen Klassenelternabend am 22.09.2020**

Sehr geehrte Erziehungsberechtigte, liebe Eltern,

hiermit erhalten Sie den Link für die Teilnahme am virtuellen Klassenelternabend (mittels Microsoft Teams) der Klasse 6a:

#### [Link zur Videokonferenz der Klasse 6a](https://teams.microsoft.com/l/meetup-join/19%3ameeting_MTU4MDQzNTItZDcyZS00YmFlLTkzNjMtOTFkOGJkYTcwODY5%40thread.v2/0?context=%7b%22Tid%22%3a%22f0324ba2-f7b4-4c24-9914-8979ce395fba%22%2c%22Oid%22%3a%22dcb64d91-13e2-46d0-a095-2748b9472f2e%22%7d)

In der Anlage finden Sie eine kurze Anleitung zum Einloggen in die Videokonferenz, sofern Sie diese benötigen. Eine Registrierung und das Anlegen eines Nutzerkontos bei Microsoft sind nicht nötig. Die Daten des Streams werden umgehend automatisch gelöscht, nachdem die Schule die Konferenz beendet hat.

Bitte loggen Sie sich bereits um 18:45 Uhr ein, damit wir pünktlich um 19 Uhr beginnen können.

Beachten Sie bitte auch, dass keine digitalen Aufzeichnungen von Bild und Ton der Videokonferenz erlaubt sind. Es ist also nicht gestattet, Screenshots, Video- oder Tonaufzeichnungen vorzunehmen.

Die Lehrkräfte Ihres Kindes werden Sie an diesem Klassenelternabend umfassend informieren. Sollten Sie dennoch nach der Information Fragen haben, wenden Sie sich bitte per Elternportal an die jeweilige Fachlehrkraft oder vereinbaren Sie einen Termin für die Sprechstunde.

Die Schule führt zum ersten Mal einen solchen virtuellen Klassenelternabend durch. Sollten technische Schwierigkeiten auftreten, übermitteln wir Ihnen im Nachgang die Informationen in Form eines klassischen Elternbriefs.

Wir freuen uns auf Ihre Teilnahme.

Mit freundlichen Grüßen

gez. Juliane Stubenrauch-Böhme, OStDin

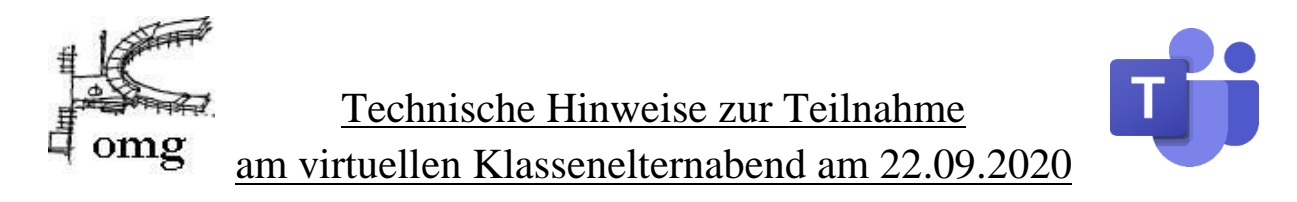

# Fünf Schritte zur Teilnahme an der Videokonferenz

### **Schritt 1: Wählen Sie eine der drei Möglichkeiten!**

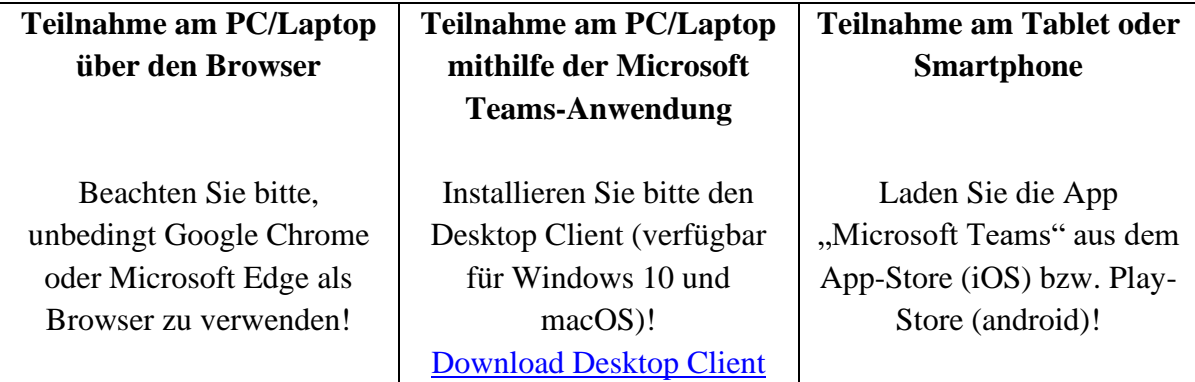

Richten Sie bitte den Browser bzw. die jeweilige Anwendung frühzeitig vor Beginn der Videokonferenz ein!

## **Schritt 2: Klicken Sie um 18.45 Uhr auf den Link im Elternbrief!**

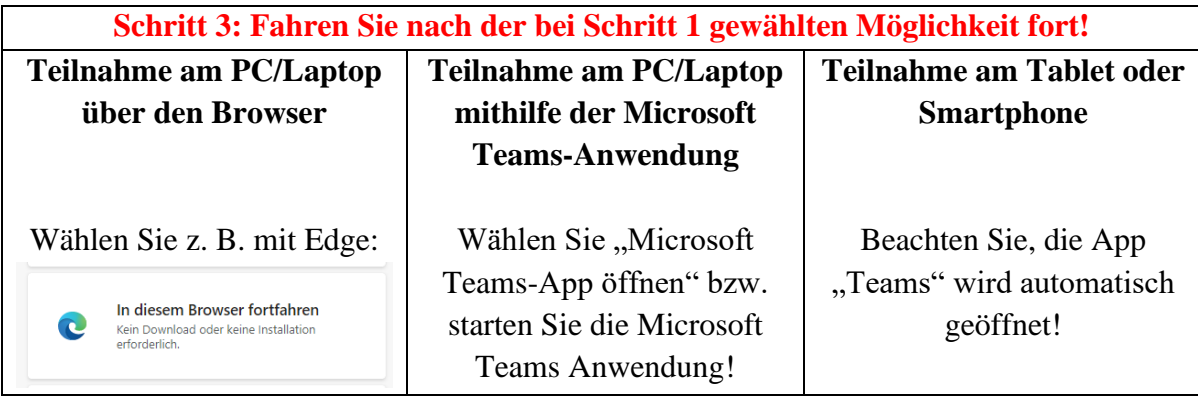

# **Schritt 4: Klicken Sie ggf. auf "Als Gast teilnehmen" und geben Sie dann bitte Ihren** Namen in der Form "Frau Musterfrau" oder "Herr Mustermann" ein!

# Schritt 5: Klicken Sie auf "Jetzt teilnehmen" bzw. "An Besprechung teilnehmen" und **die Verbindung wird hergestellt!**

Beachten Sie, dass Sie nun im Wartebereich zur Videokonferenz sind! Die Klassenleitung wird Sie zwischen 18:45 Uhr und 19 Uhr zur Teams-Besprechung zulassen! Schalten Sie bitte Ihr Mikrofon dauerhaft auf stumm! Wählen Sie gerne die Option, die Kamera auszuschalten, um die Bandbreitenanforderungen der Videokonferenz zu reduzieren und die Teams-Besprechung für alle Teilnehmer/-innen stabiler zu machen!

# **Testen Sie diesen beschriebenen Ablauf gerne schon vorher, da Sie den Wartebereich der Videokonferenz jederzeit erreichen können!**